# FUNZFIT

# <span id="page-0-0"></span>**FZ150-C2228 Modbus协议转换模块 用户手册V2.6**

#### **版本说明**

- **V2.2**:20201214
- 1、新增了几个气表协议
- 2、FZ150模块无线通讯状态,支持MODBUS协议输出
- **V2.3**:20201216
- 1、MODBUS协议采集支持DOUBLE型数据采集,转为INT32整型数据输出;
- 2、气表协议,累积流量转为INT32整型数据输出;
- **V2.4**:20201229
- 1、DL/T645协议新增功能项;
- **V2.5**:20210301
- 1、位号数扩大到128点;
- **V2.6**:20230101
- 1、新增MODBUS-TCP转MODBUS-RTU说明;
	- FZ150-C2228 Modbus[协议转换模块用户手册](#page-0-0)V2.6
		- 1. [模块说明](#page-1-0)
			- 1.1 [系统说明](#page-2-0)
			- 1.2 [产品选型](#page-3-0)
			- 1.3 [性能指标](#page-3-1)
			- 1.4 [外壳尺寸](#page-5-0)
		- 2. [模块安装](#page-5-1)
			- 2.1 [电源接线](#page-5-2)
			- 2.2 [RS485](#page-6-0)接线
			- 2.3 [以太网接线](#page-6-1)
			- 2.4 [通讯采集口接线](#page-6-2)
		- 3. [模块配置](#page-6-3)
			- 3.1 [通讯连接](#page-6-4)
			- 3.2 [系统配置](#page-7-0)
			- 3.3 [网络设置](#page-7-1)
			- 3.4 [网络查找](#page-8-0)
			- 3.5 [位号配置与监控](#page-9-0)
				- 3.5.1 [位号监控](#page-9-1)
				- 3.5.2 MODBUS[协议转换模块设置](#page-10-0)
					- 3.5.2.1 [串口设置](#page-11-0)
					- 3.5.2.2 [采集速度设置](#page-11-1)
- 3.5.2.3 [位号设置](#page-11-2)
- 3.5.2.4 [MODBUS-RTU](#page-12-0)通讯采集
- 3.5.2.5 DL/T645[通讯采集](#page-12-1)
- 3.5.2.6 CJ/T188[通讯采集](#page-14-0)
- 3.5.2.7 [气表通讯采集](#page-15-0)
- 3.5.2.8 RS485[通讯共享透传协议](#page-17-0)
- 3.5.2.9 MODBUS-TCP转[MODBUS-RTU](#page-17-1)协议
- 4. [MODBUS](#page-17-2)通讯
	- 4.1 [示例](#page-17-3)
		- 4.1.1 [MDOBUS-RTU](#page-18-0)
		- 4.1.2 [MODBUS-TCP](#page-19-0)

FZ 系列无线I/O模块是方竹为物联网应用开发的创新产品,应用于数字工厂的数据采集,支持工业现场常 见的各种I/O 类型, 提供RS485/以太网/无线LoRa/无线4G等各种数传方式, 通过工业通信协议Modbus接 入SCADA/DCS等测控系统,或者MQTT协议接入各种物联网云平台。 本说明书为FZ150 MODBUS协议转换模块(以太网版)用户手册。

# <span id="page-1-0"></span>**1. 模块说明**

FZ150 MODBUS协议转换模块(以太网版)为工业物联网的协议转换模块,提供了1路RS485通道采集,支 持通用MODBUS-RTU、电表DL/T645、水表CJ/T188、各种气表协议和其他定制协议,最后统一为 MODBUS-RTU和MODBUS-TCP通讯协议输出。

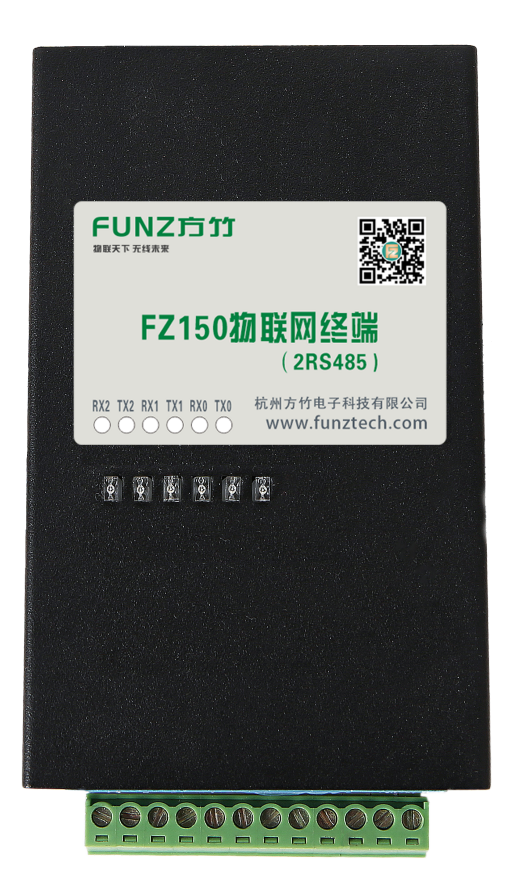

### <span id="page-2-0"></span>**1.1 系统说明**

FZ150采集各种协议数据,转为MODBUS-TCP标准协议输出,通过以太网接入监控系统。架构图如下:

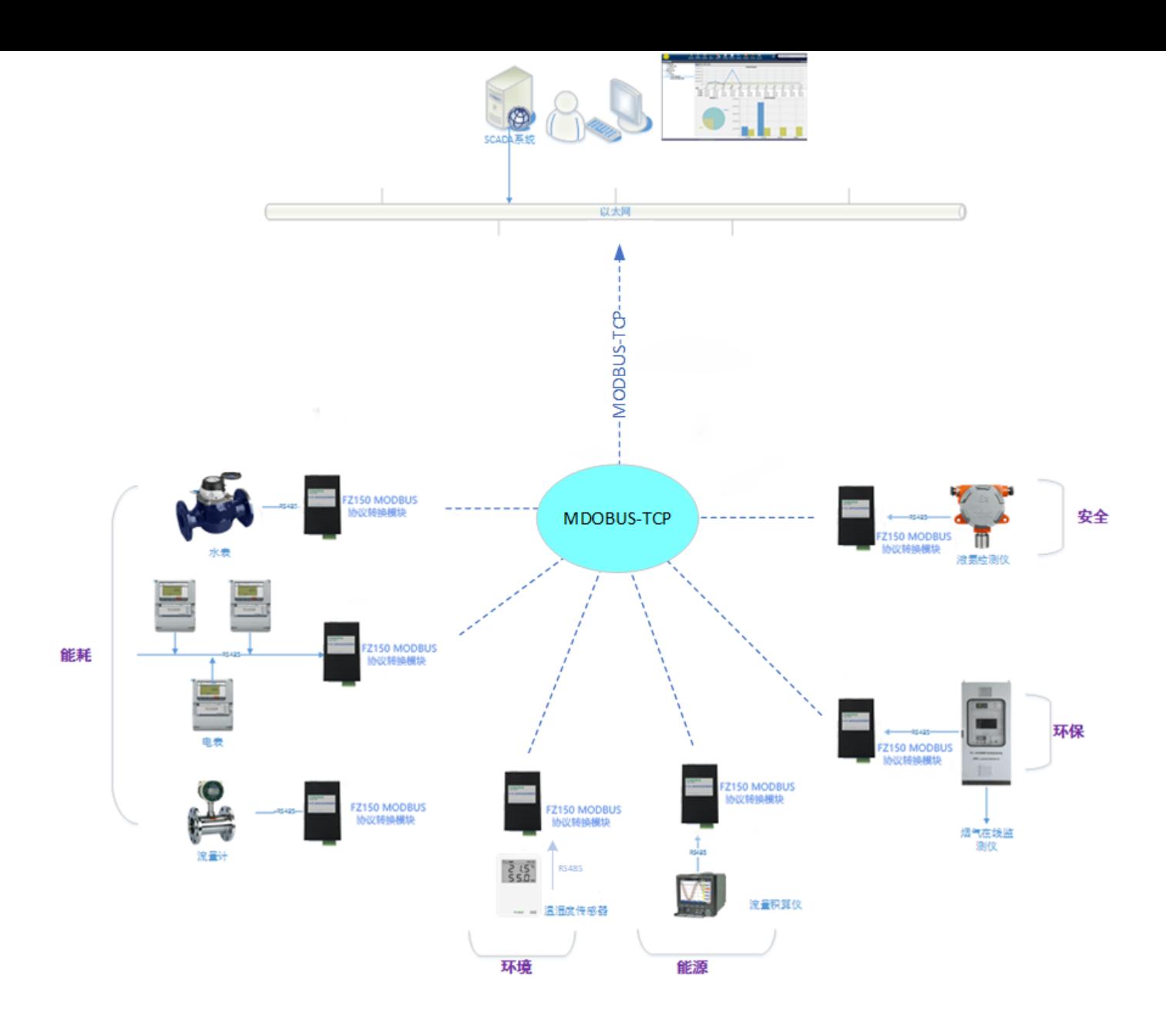

### <span id="page-3-0"></span>**1.2 产品选型**

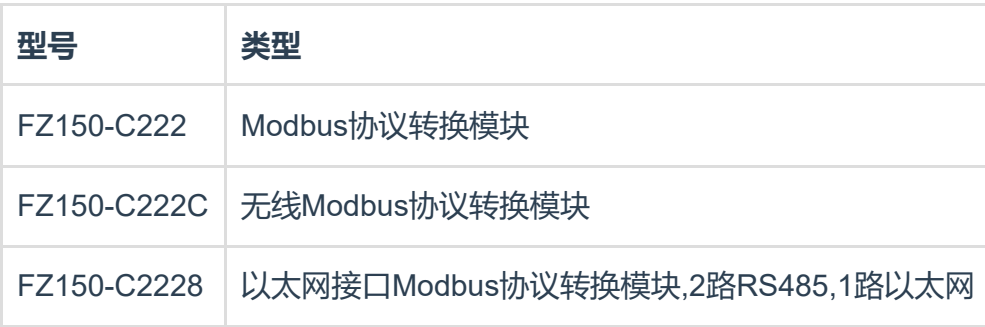

# <span id="page-3-1"></span>**1.3 性能指标**

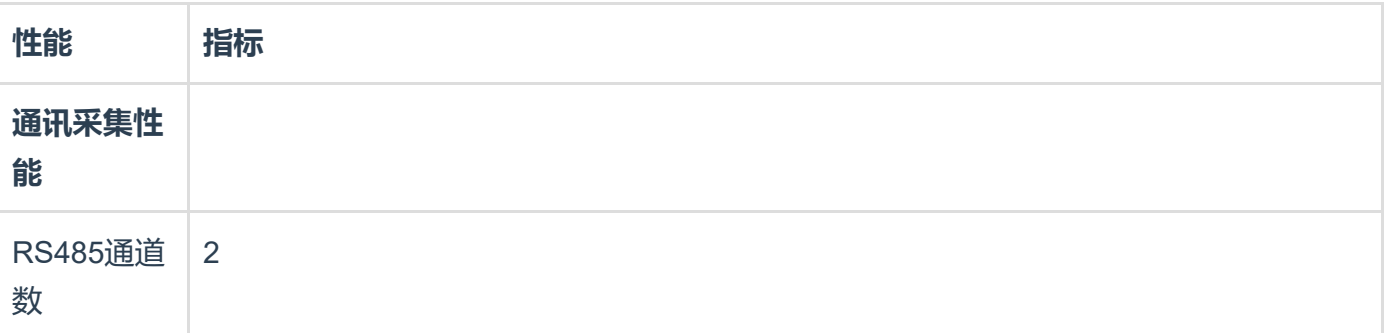

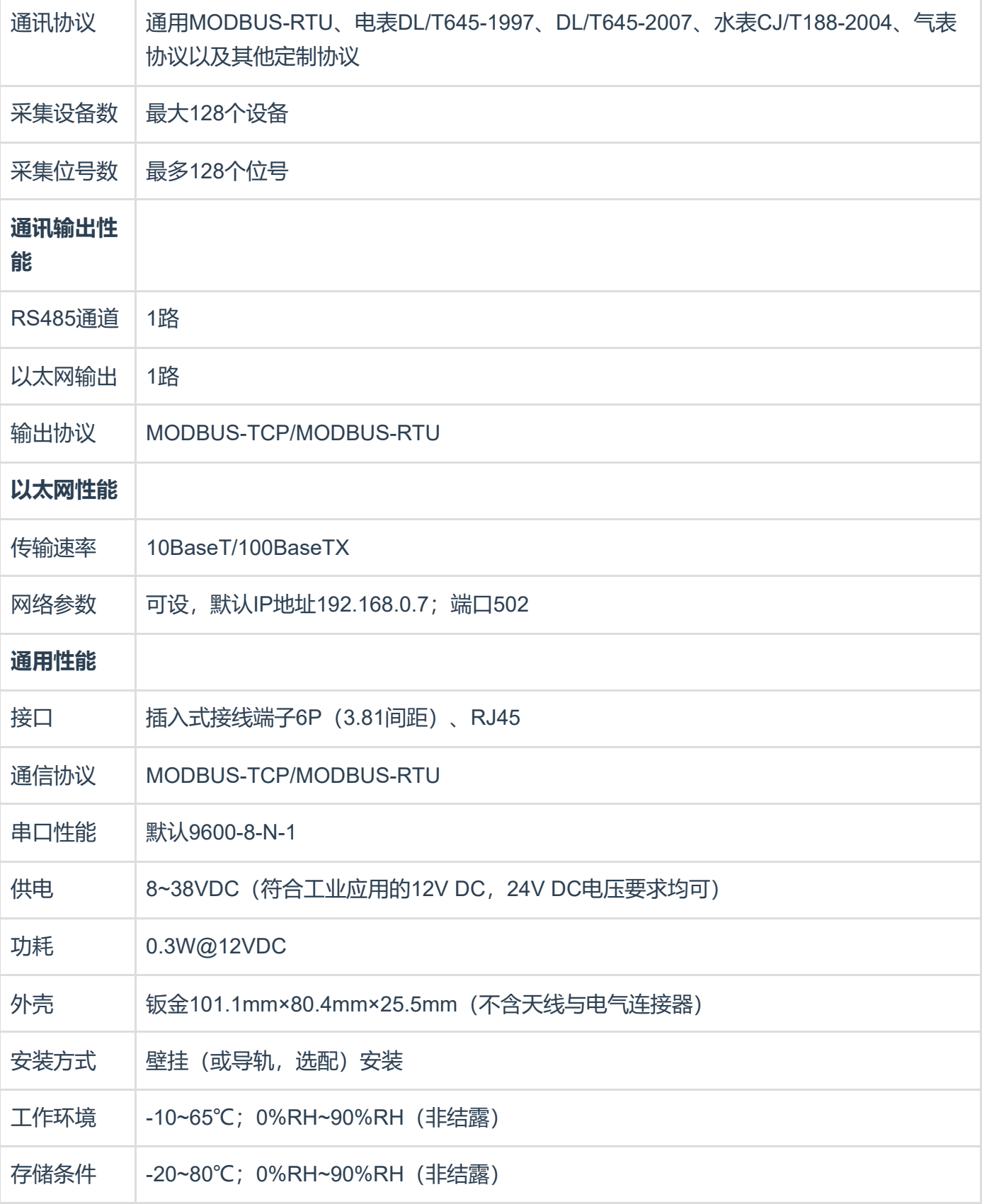

# <span id="page-5-0"></span>**1.4 外壳尺寸**

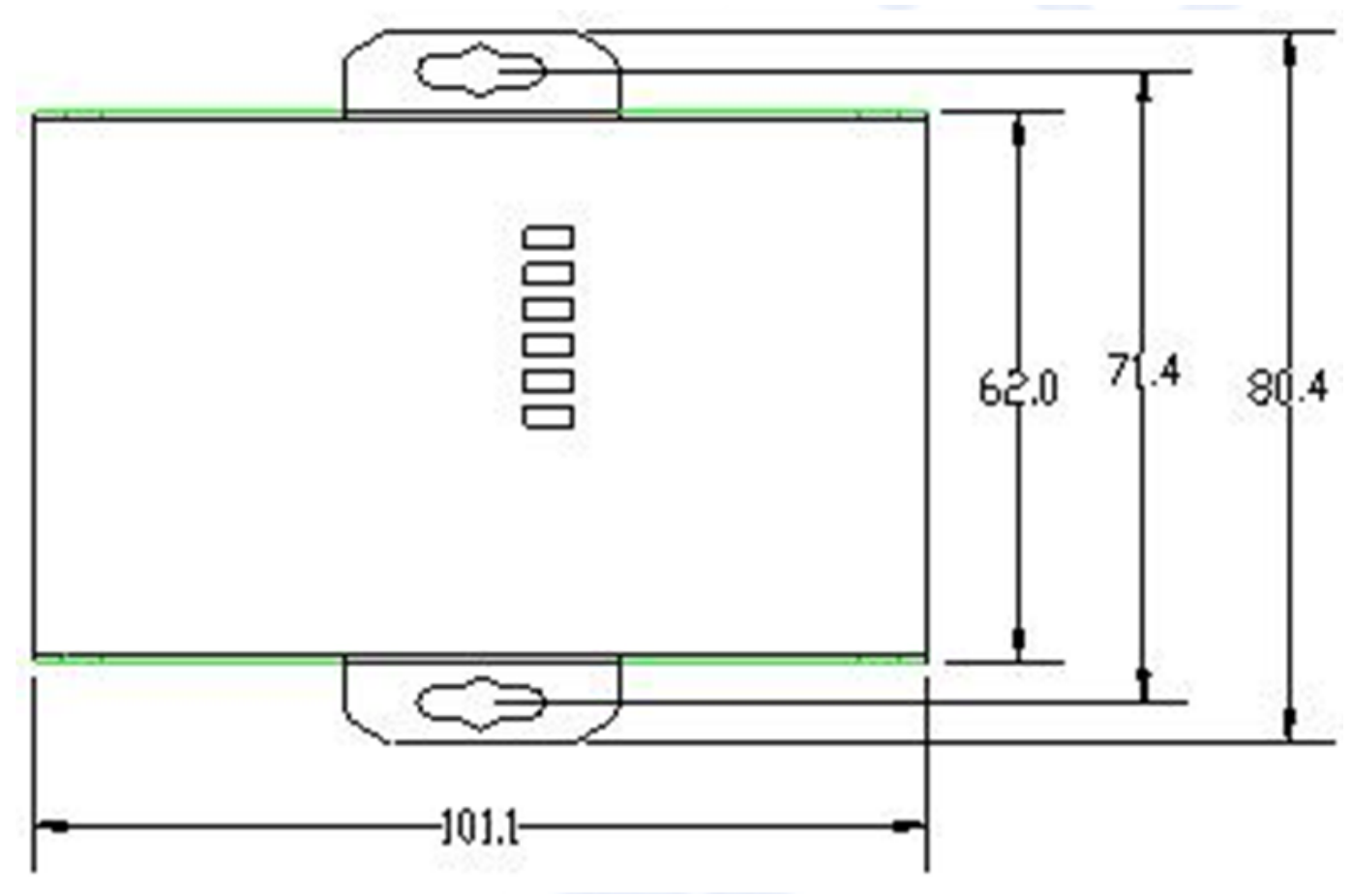

耳朵可拆卸。

# <span id="page-5-1"></span>**2. 模块安装**

### <span id="page-5-2"></span>**2.1 电源接线**

FZ系列设备标准工作电压为DC12V。正常工作电压范围:8~38VDC。标配两个电源接口,5.0×2.1口径 的DC插座和3.81间距的接线端子(+,-)。 □ DC插座 せいせいせい 接线端子

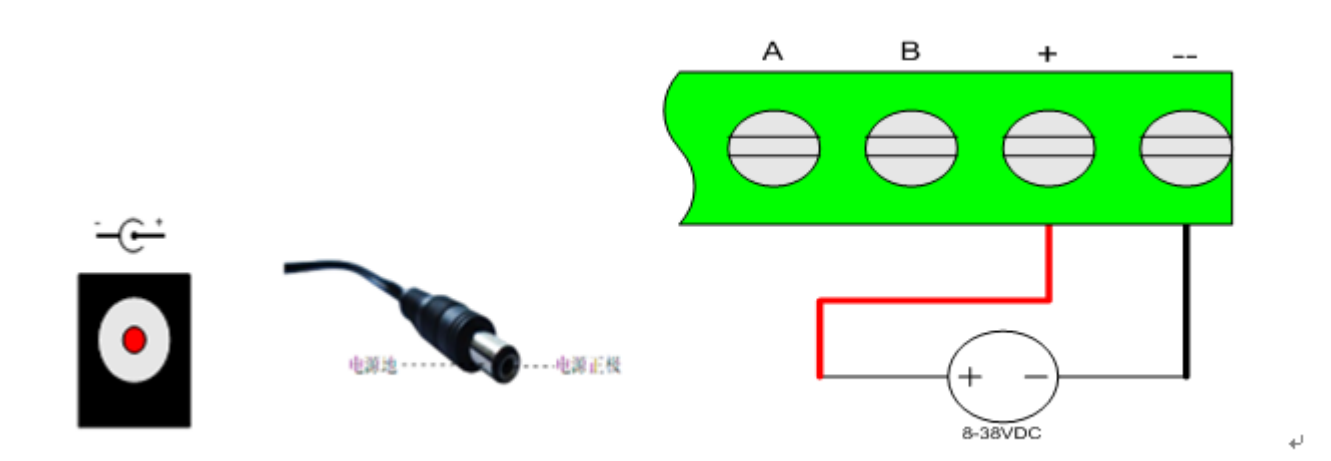

### <span id="page-6-0"></span>**2.2 RS485接线**

模块提供RS485通讯接口,采用MODBUS-RTU通讯协议。

# <span id="page-6-1"></span>**2.3 以太网接线**

模块提供RJ45通讯接口,采用MODBUS-TCP通讯协议。

### <span id="page-6-2"></span>**2.4 通讯采集口接线**

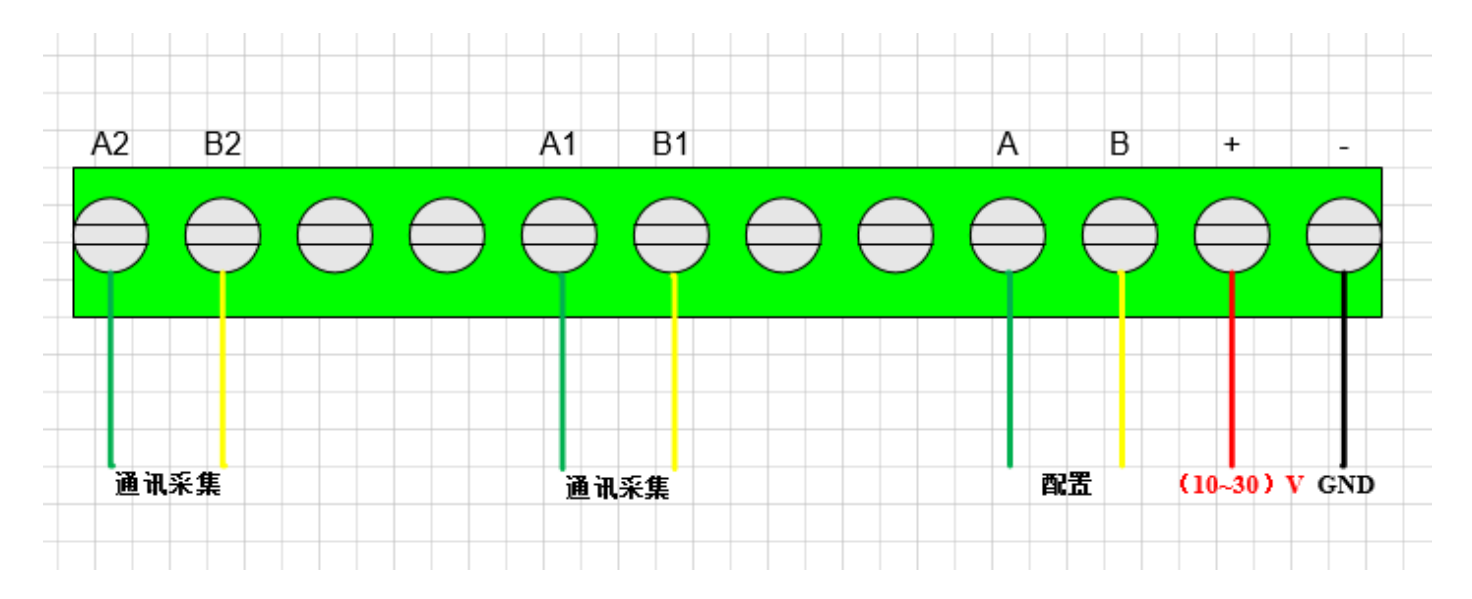

# <span id="page-6-3"></span>**3. 模块配置**

方竹提供了一个免费软件FZ\_Utility,用于对方竹全系列产品进行配置。官网[www.funztech.com](http://www.funztech.com/)下载最新 的FZ\_Utility软件。

注意: 安装FZ Utility之前, 您需要先安装.NET Framework 4.0或更高版本。

### <span id="page-6-4"></span>**3.1 通讯连接**

要对模块进行配置,使用PC机与模块进行RS485串口通讯(COM0)。

1) 模块上电后,打开FZ\_Utility软件;

2) 用RS485转USB线连接电脑, 串口出厂默认为9600-8-N-1 (或115200-8-N-1), 打开串口;

3) 或者以太网连接, 模块出厂默认IP: 192.168.0.7 端口: 502; 打开;

4)设备ID选择自动;

5) 按【查找设备】按键,连接成功后出现以下画面,连接成功

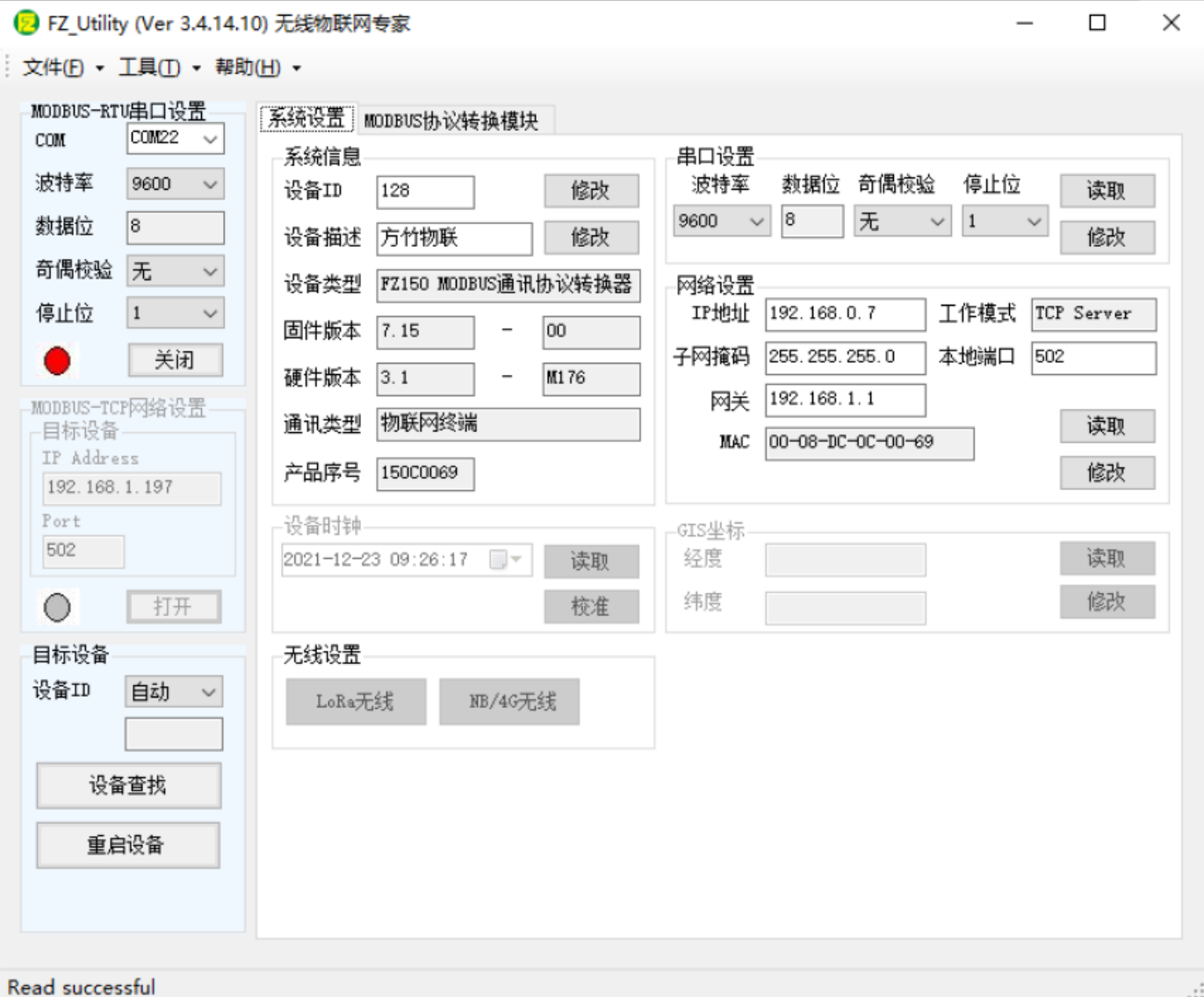

### <span id="page-7-0"></span>**3.2 系统配置**

 **【系统信息】** 系统信息包括设备ID、设备描述、设备类型、固件版本、硬件版本、通讯类型和产品序号。 □ 设备ID: 128-191 □ 设备描述: 支持中文, 最大长度14个字节 (7个汉字长度) ; □ 产品序号: 出厂已保证唯一, 用于标识MAC地址的后三个字节。 **【串口设置】:** 默认9600-8-N-1, 配置口参数, 不建议更改。 **【网络设置】:** 默认的IP地址192.168.0.7, 端口502, 根据实际需要进行修改。

### <span id="page-7-1"></span>**3.3 网络设置**

模块出厂默认IP:192.168.0.7,端口:502 可在系统设置页面查看和修改,如下图:

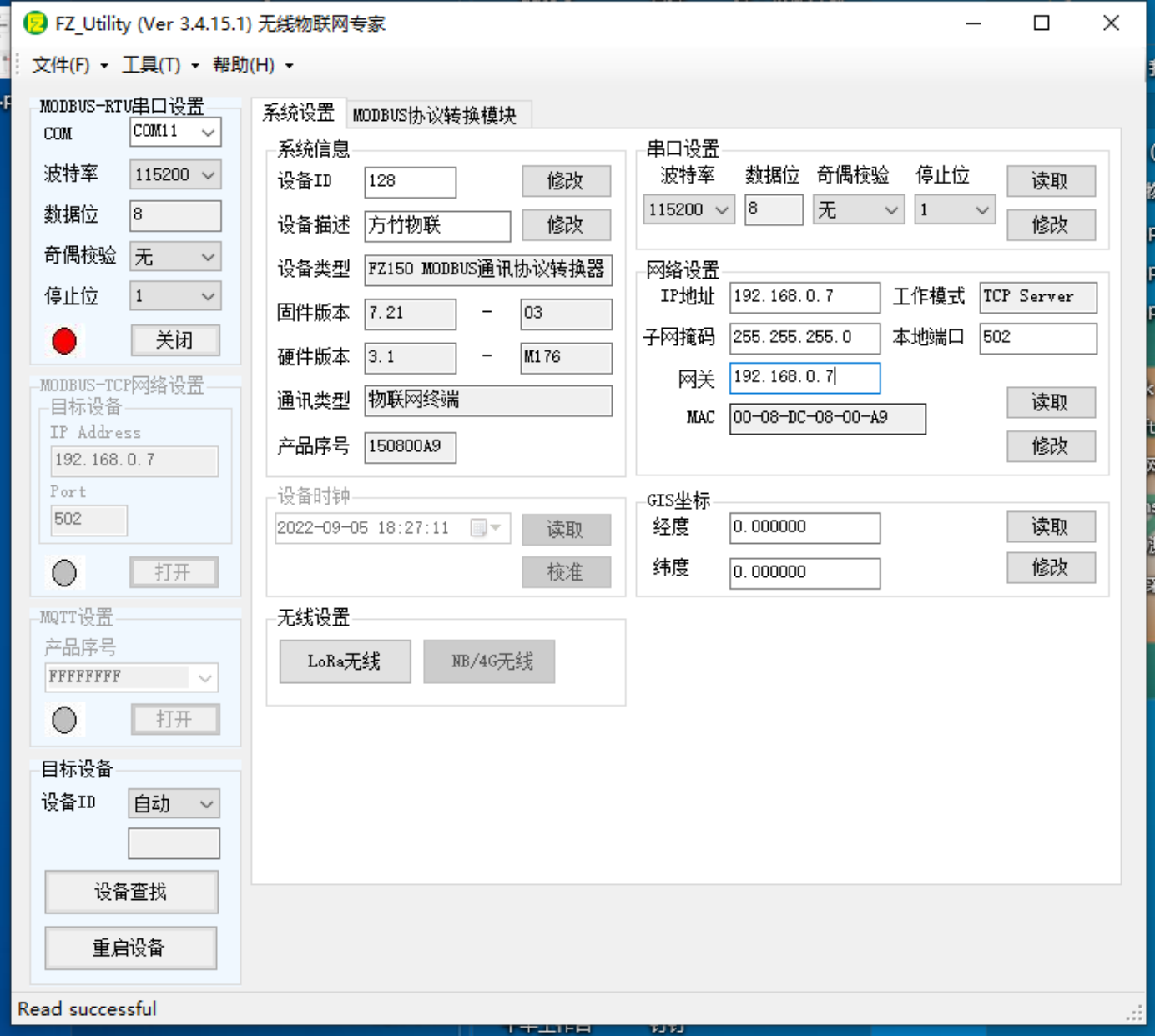

请可以根据企业内网设置IP和网关。

### <span id="page-8-0"></span>**3.4 网络查找**

提供网络查找功能,工具–>网络查找–>新版本网络查找

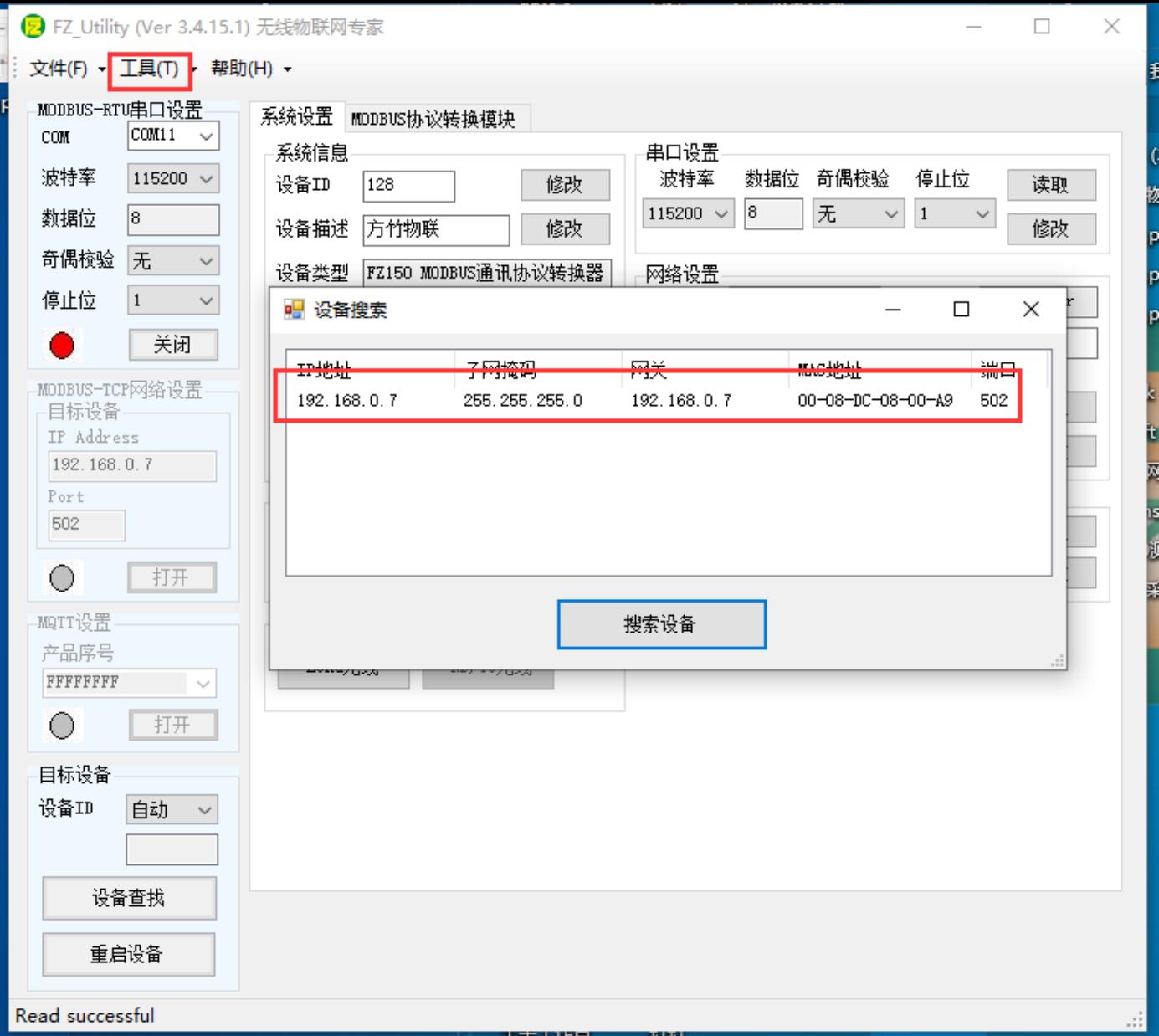

## <span id="page-9-0"></span>**3.5 位号配置与监控**

### <span id="page-9-1"></span>**3.5.1 位号监控**

进入MODBUS协议转换模块监控界面,可以实时查看位号的实时信息,包括位号寄存器地址,当前采样 值,以及对应的仪表位号信息。

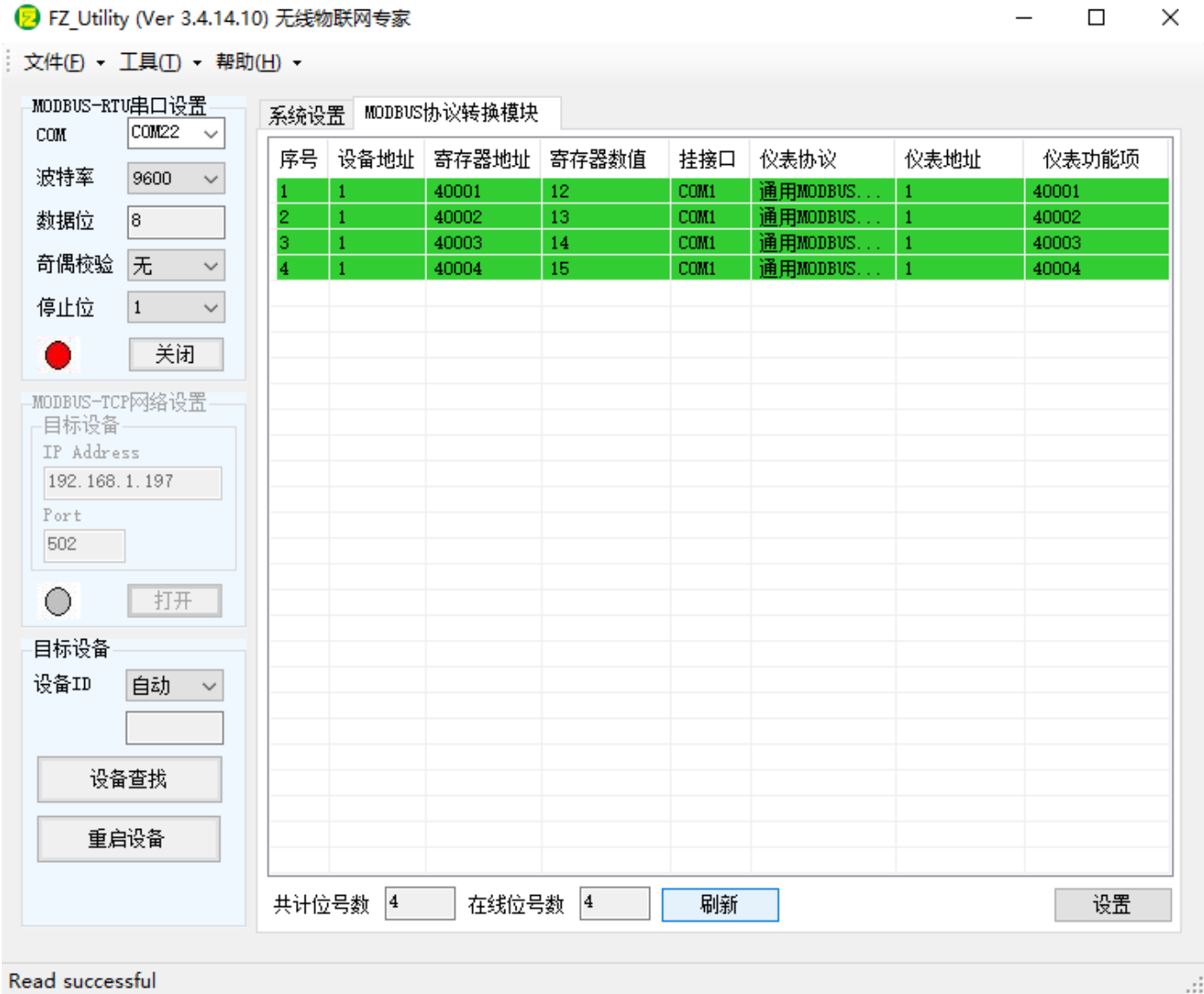

### <span id="page-10-0"></span>**3.5.2 MODBUS协议转换模块设置**

### MODBUS协议转换模块界面,设置进入位号设置

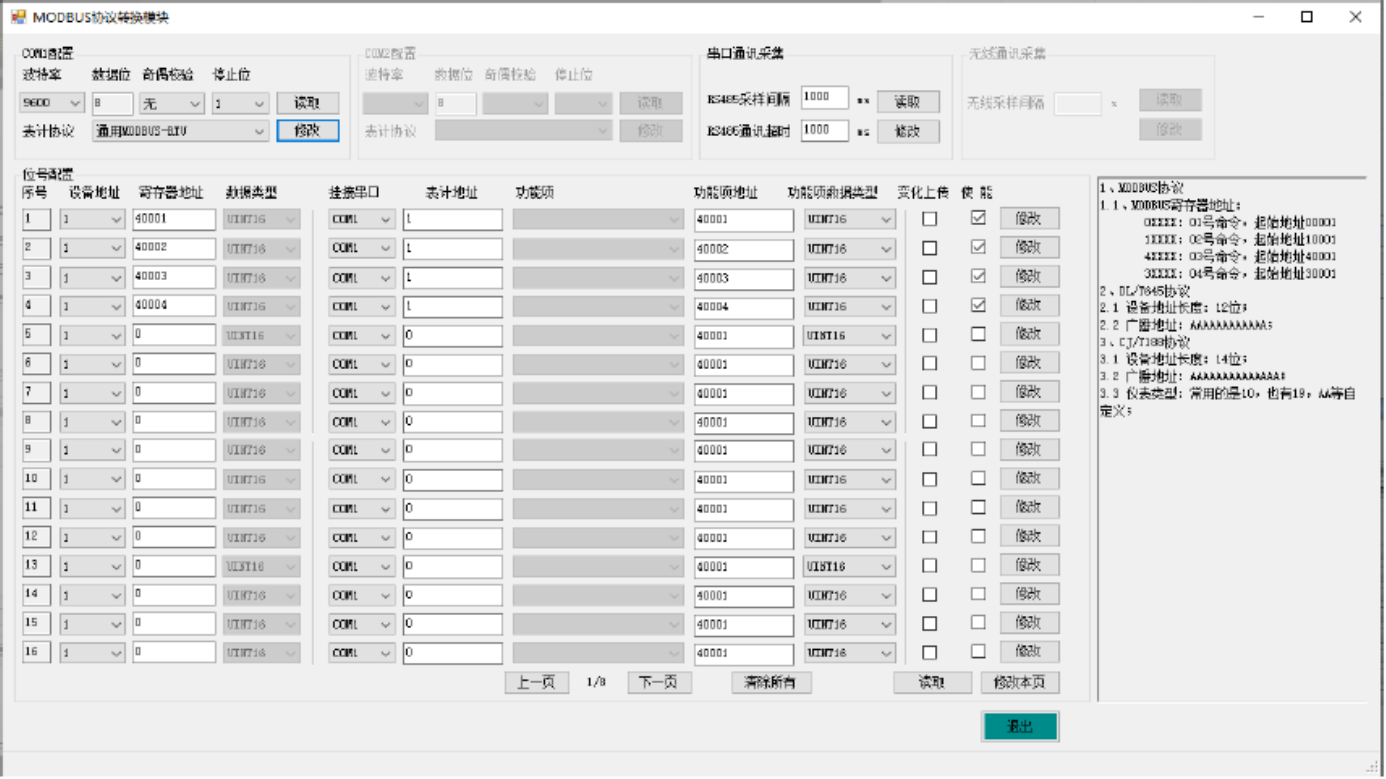

#### <span id="page-11-0"></span>**3.5.2.1 串口设置**

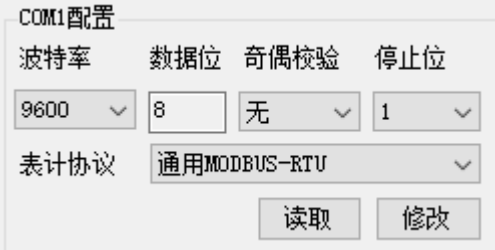

设置通讯采集口COM1和COM2的串口配置和通讯协议。

通讯协议支持:通用MODBUS-RTU、电表DL/T645-1997、电表DL/T645-2007、水表CJ/T188-2004、各 种气表自定义协议等。

#### <span id="page-11-1"></span>**3.5.2.2 采集速度设置**

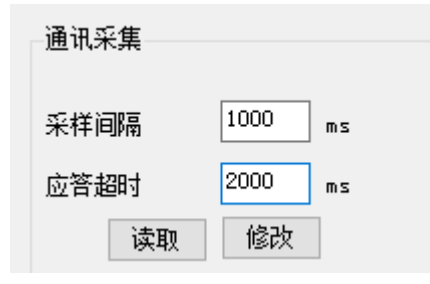

设置通讯采集速度和通讯超时时间。

#### <span id="page-11-2"></span>**3.5.2.3 位号设置**

支持128个位号的通讯采集,可以同属于一个设备,也可以分属于128个设备。

#### **MODBUS目标设备地址和寄存器说明**

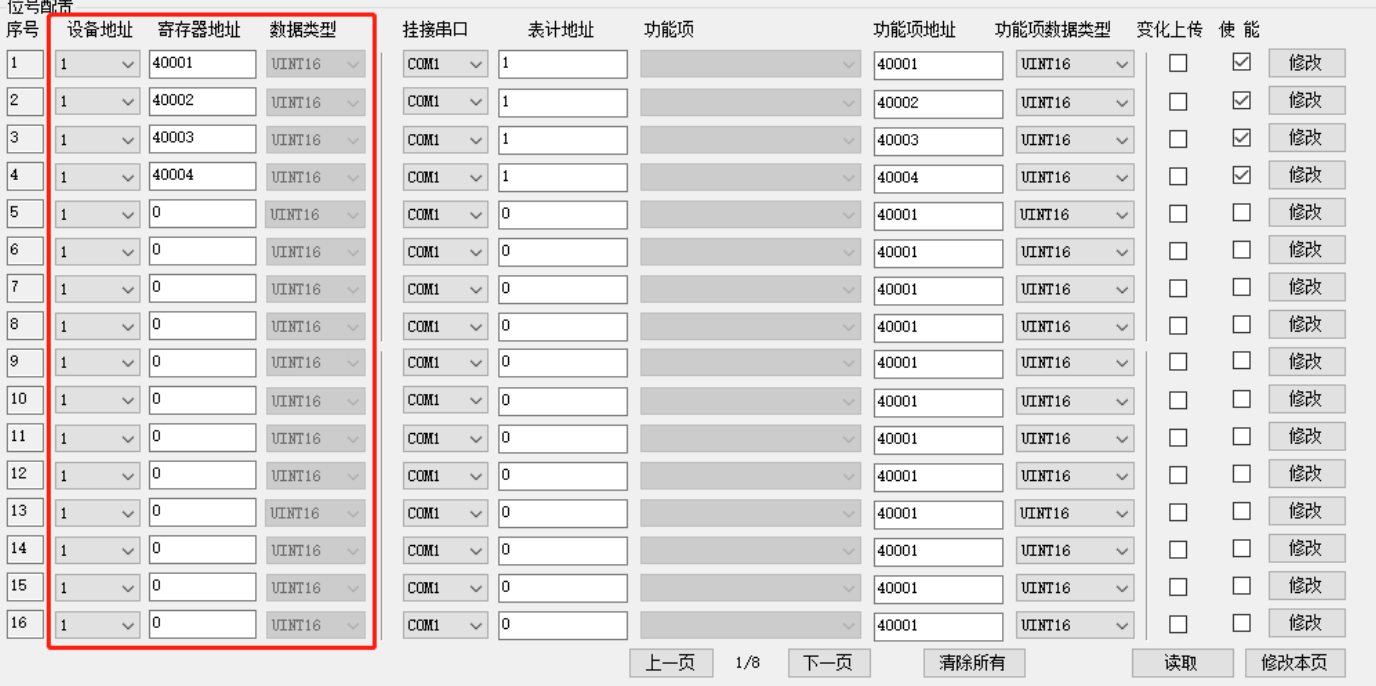

设备地址:1-127

寄存器地址:默认地址0xxxx为Coil Status, 1xxxx为Input Status, 4xxxx为Holding Registers, 3xxxx为 Input Registers;

所有的地址从1开始,如40002地址实际的起始地址为40002-40001 = 1;

数据类型: 根据源位号类型自动产生

BOOL: 只针对0xxxx和1xxxx寄存器地址有效;

INT16 和UINT16:针对3xxxx和4xxxx寄存器地址有效,占用1个寄存器长度; 先高后低;

INT32、UINT32和FLOAT:针对3xxxx和4xxxx寄存器地址有效,占用2个寄存器长度;传输字节序AB CD。

FLOAT:针对3xxxx和4xxxx寄存器地址有效,占用2个寄存器长度;采用 IEEE-754格式,传输字节序AB CD。

**注意:当采用INT32、UINT32和FLOAT数据类型时,该位号占用两个寄存器地址,因此需要注意不要和 其他的同设备下的位号寄存器地址冲突。**

#### <span id="page-12-0"></span>**3.5.2.4 MODBUS-RTU通讯采集**

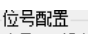

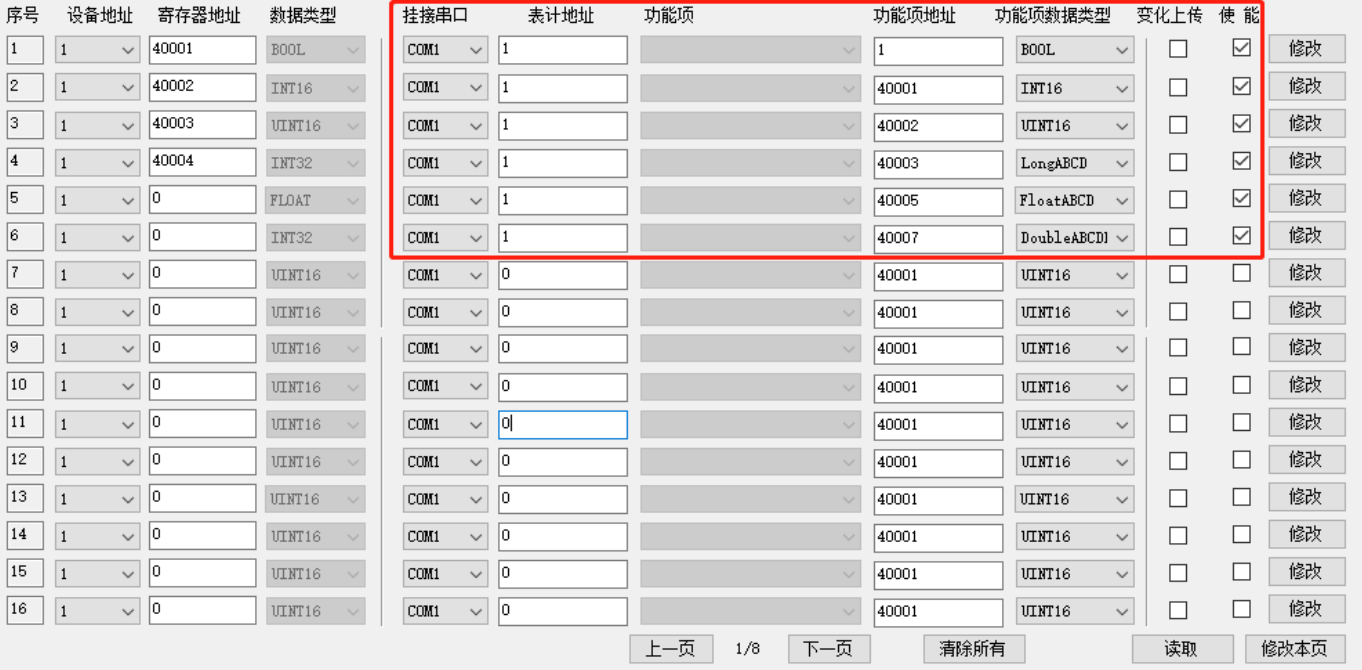

挂接串口:只存在1路采集口COM1,MODBUS-RTU协议在串口设置中配置。

**表计地址**:1-247

**功能项地址**: 0xxxx为Coil Status, 1xxxx为Input Status, 4xxxx为Holding Registers, 3xxxx为Input Registers;

所有的地址从1开始,如40002地址实际的起始地址为40002-40001 = 1;

**功能项数据类型**:支持BOOL、INT16、UINT16、Long、Float和Double型,注意字节序。**注意:对于 Double型数据采集,最后会转化为INT32数据。**

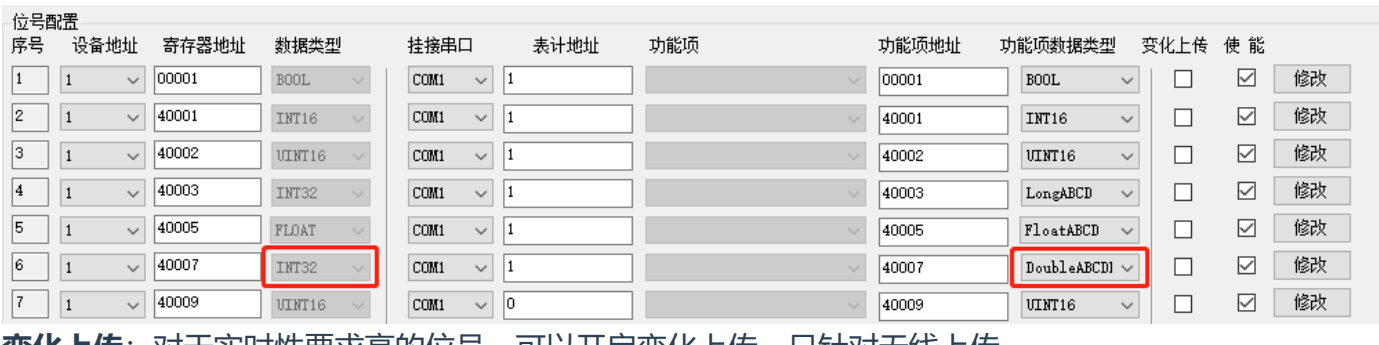

**变化上传**: 对于实时性要求高的位号, 可以开启变化上传。只针对无线上传。

<span id="page-12-1"></span>**3.5.2.5 DL/T645通讯采集**

■ MODBUS协议转换模块

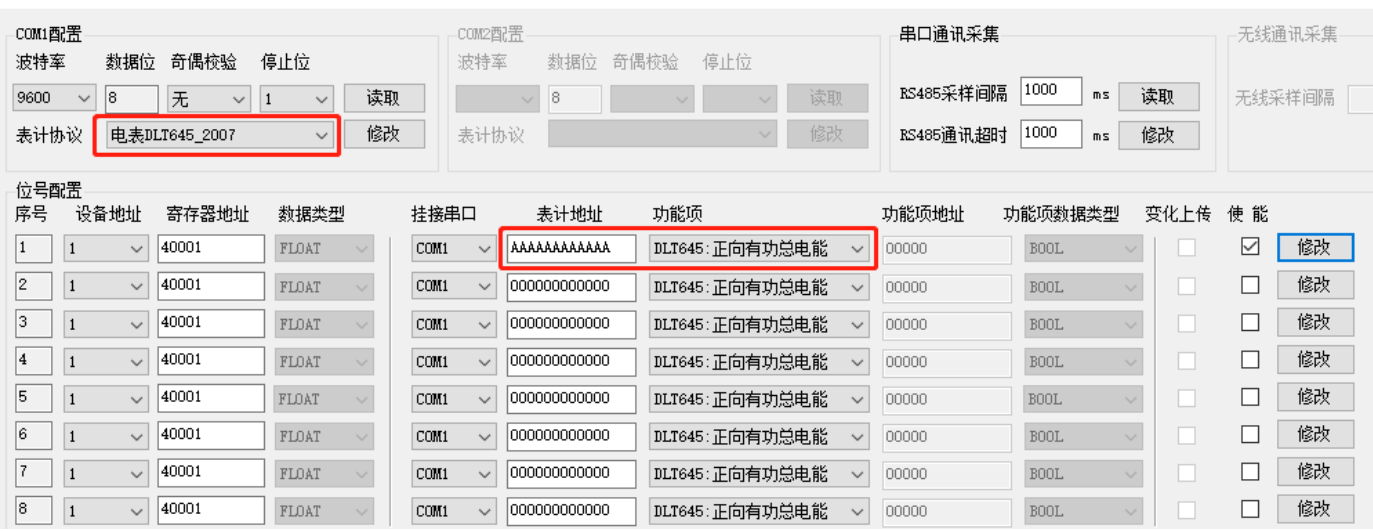

**挂接串口**:DL/T645-1997和DL/T645-2007协议在串口设置中配置。

**表计地址**:12位电表地址;"AAAAAAAAAAAA"为广播地址,注意只接了一块电表时才能使用; **功能项**:

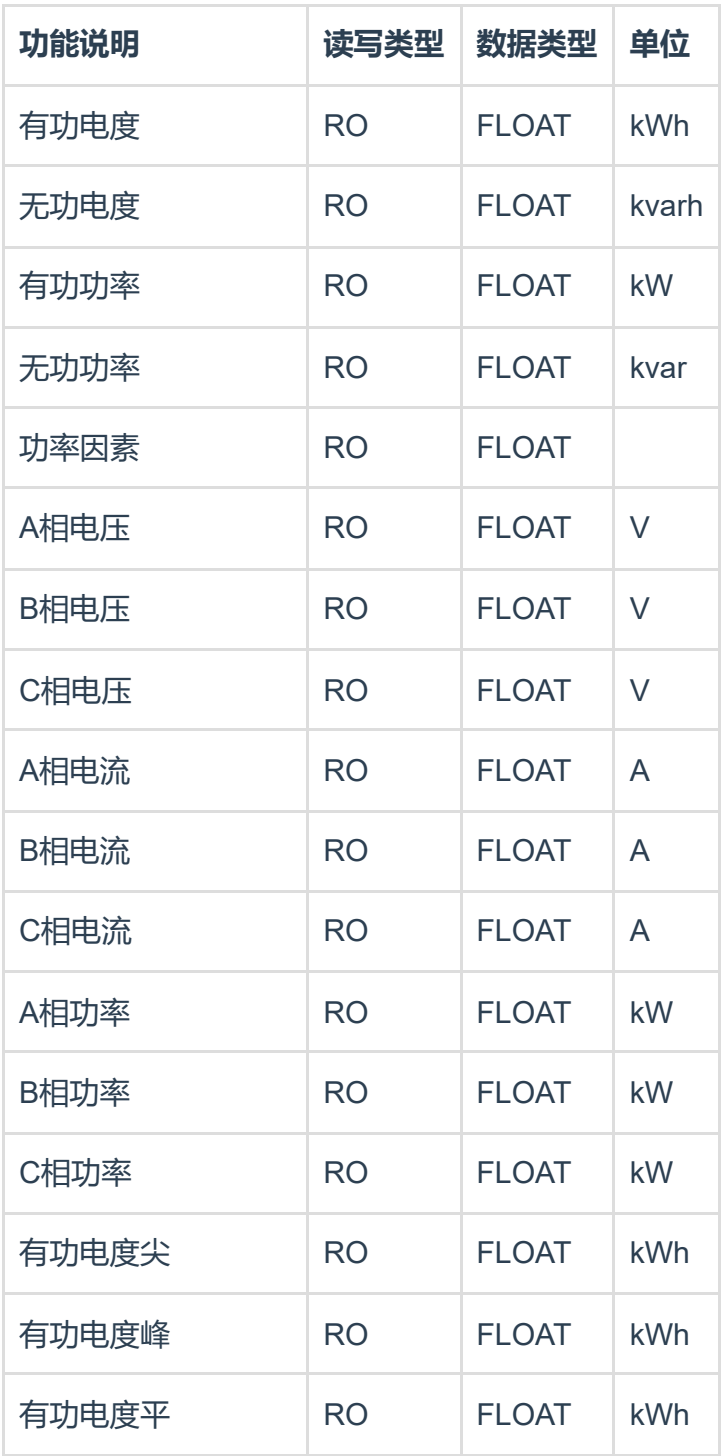

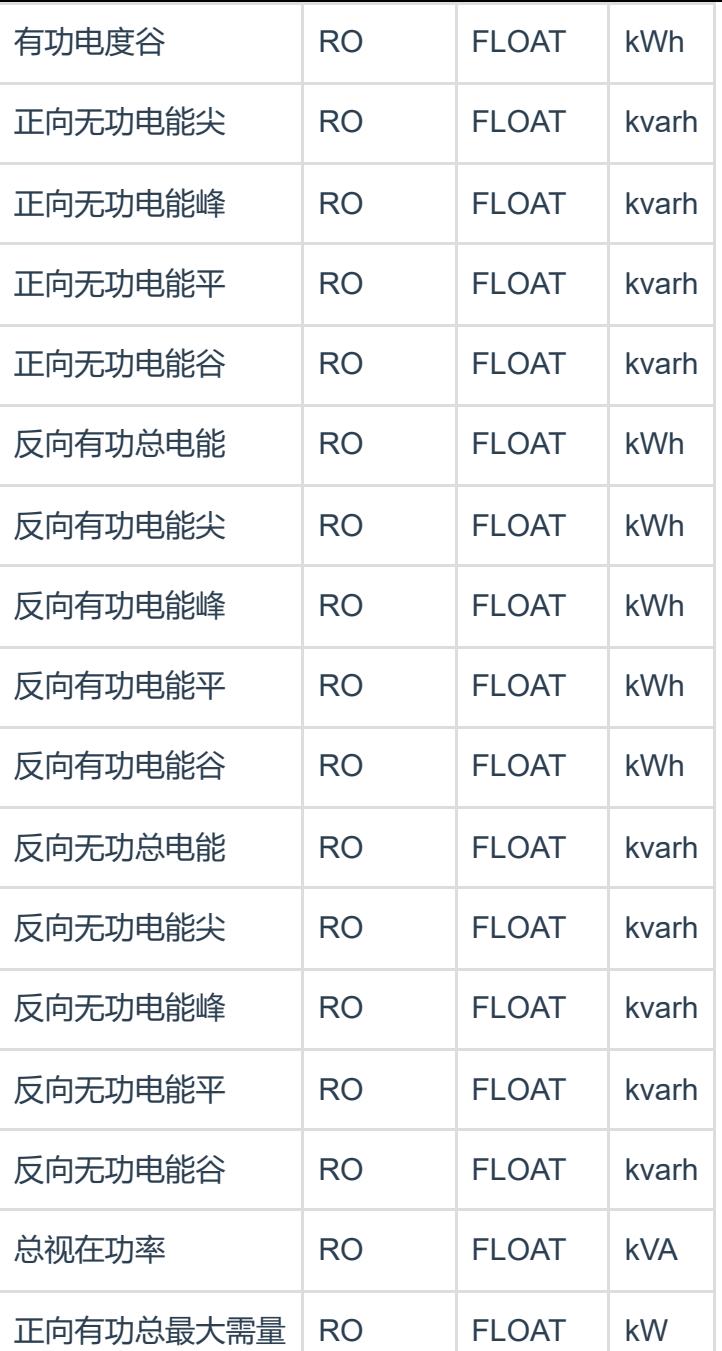

### <span id="page-14-0"></span>**3.5.2.6 CJ/T188通讯采集**

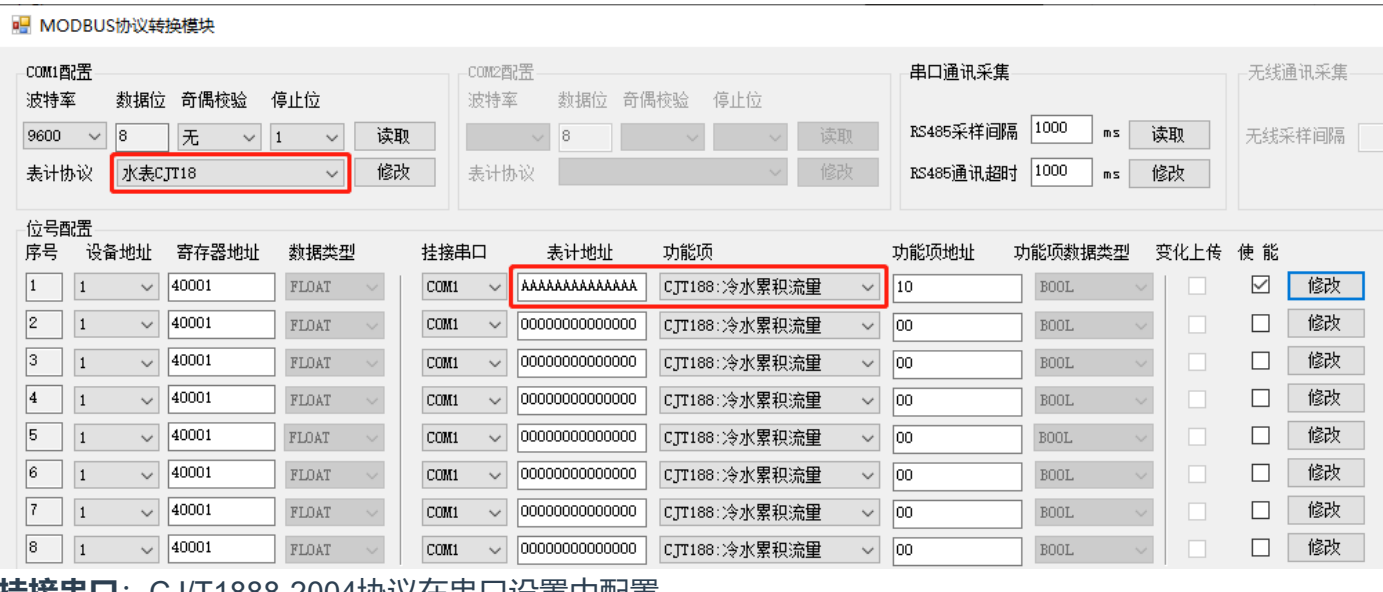

**挂接串口**: CJ/T1888-2004协议在串口设置中配置。

**表计地址**:14位水表地址,"AAAAAAAAAAAAAA"为广播地址,注意只有在该采集回路只接一块水表时 才能使用,且并不是所有的水表都支持广播地址。

**功能项**:冷水表累积流量

**功能项地址**:设置188协议中的仪表类型,常用的是10,19等。请根据水表说明书协议部分设置。 **水表参数MODBUS寄存器定义** :

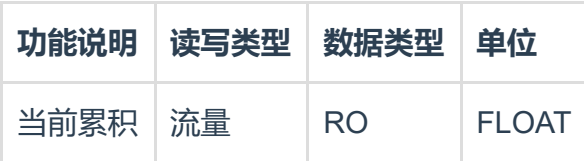

### <span id="page-15-0"></span>**3.5.2.7 气表通讯采集**

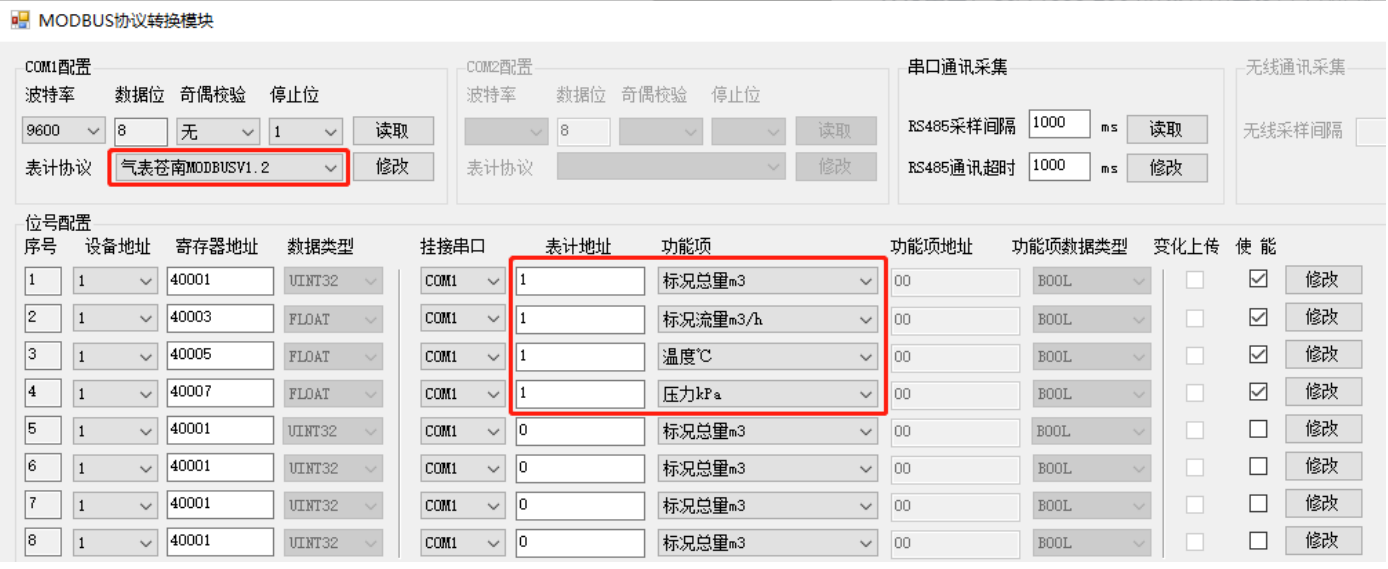

#### **表计协议**:

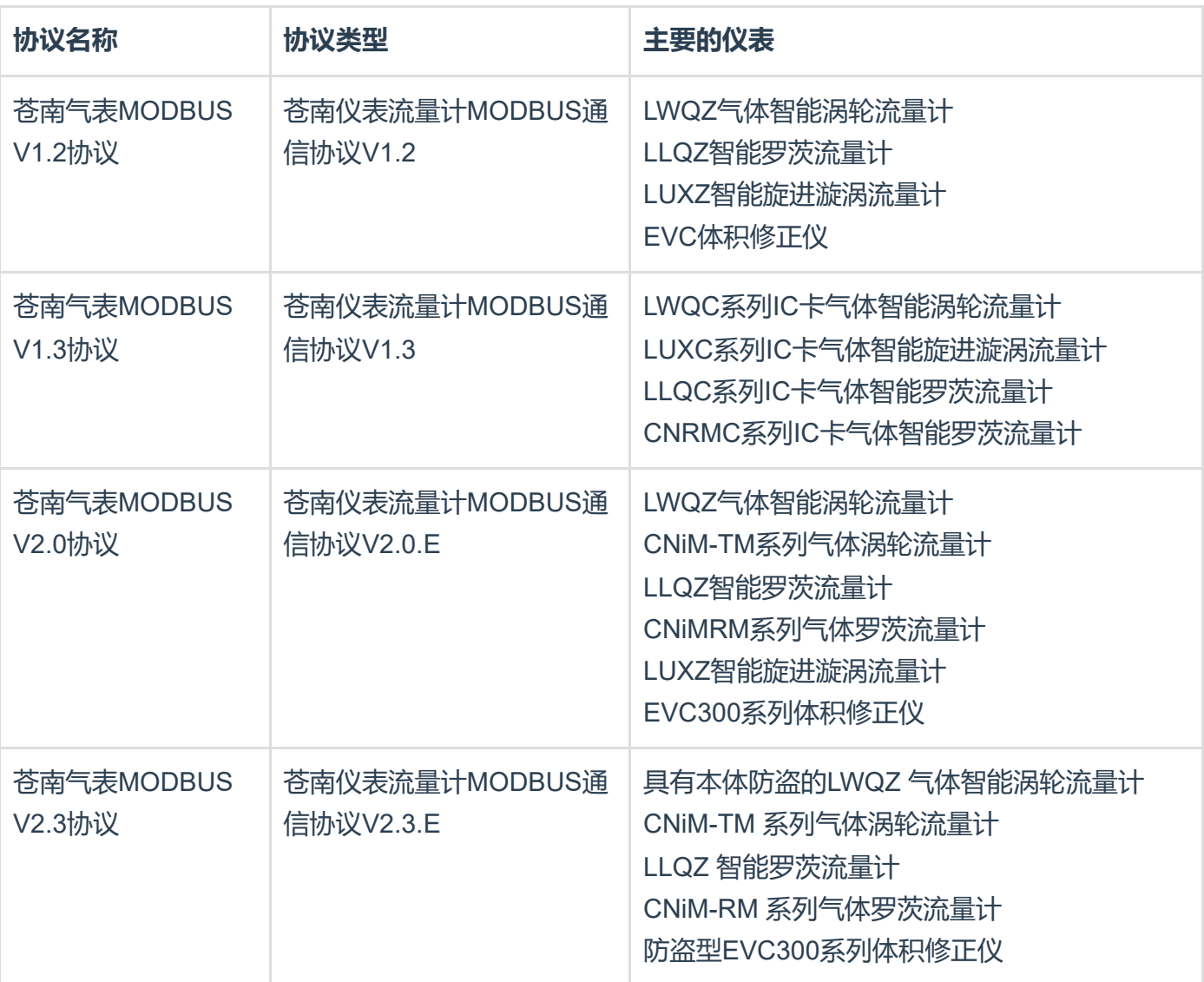

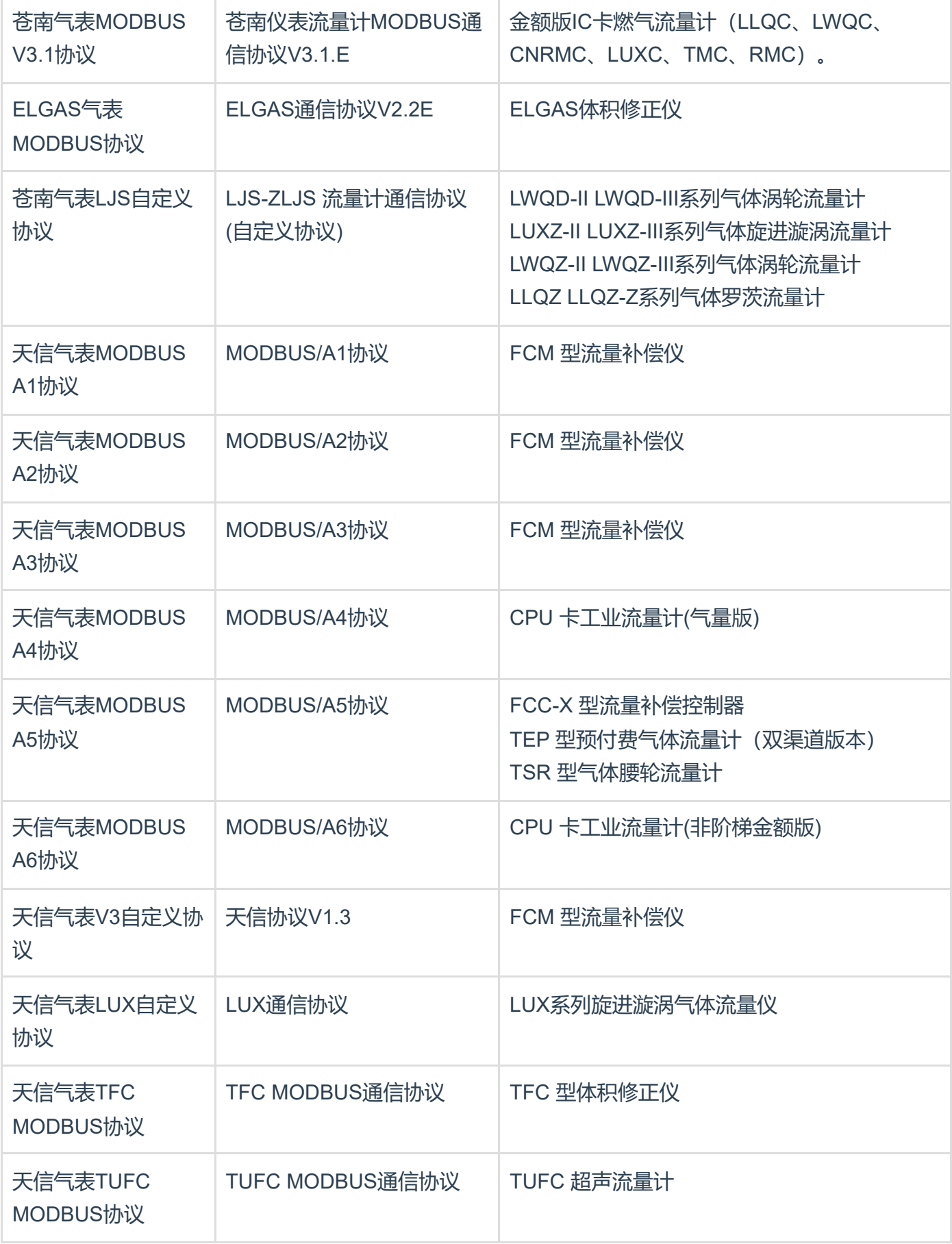

表计地址: 根据协议, 1个字节地址 表计功能项:标况总量、标况流量、温度、压力 **气表参数MODBUS寄存器定义**:

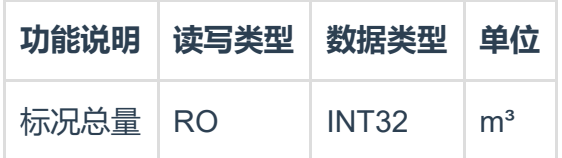

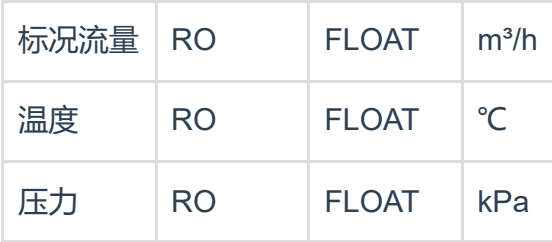

#### <span id="page-17-0"></span>**3.5.2.8 RS485通讯共享透传协议**

仪表只有一个RS485通讯口,且已经有系统在采集,需要新增采集系统,不做处理,必然会出现总 线冲突。FZ150模块提供RS485的通讯共享功能,将两个RS485采集口中的一个COM口设为【通讯 共享】接原来的采集系统,另一个COM口接现场仪表,就可以实现原采集系统和新增的采集系统共 享通讯采集这个仪表。

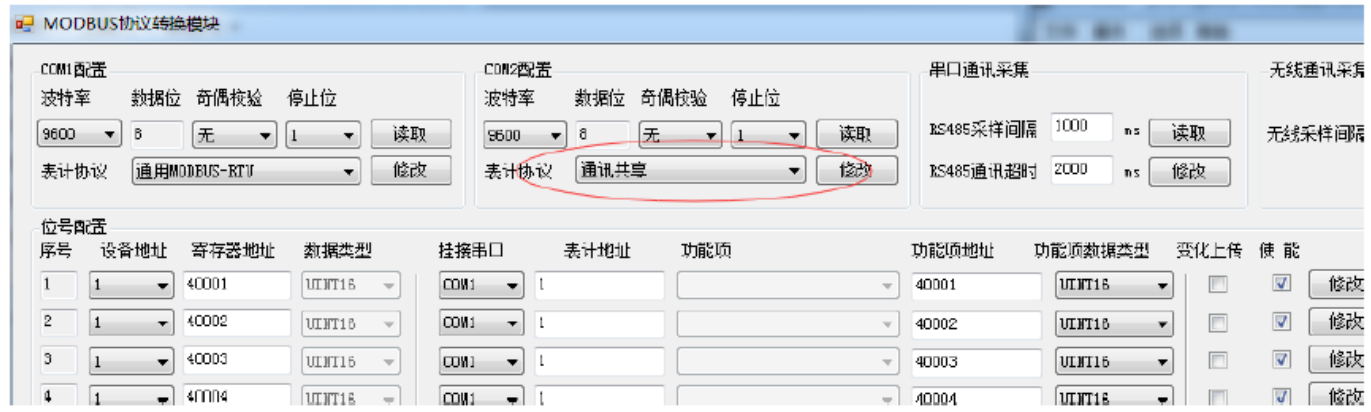

#### <span id="page-17-1"></span>**3.5.2.9 MODBUS-TCP转MODBUS-RTU协议**

协议类型选为表计透传,即可实现MODBUS-TCP(上位机侧)协议自动转为MODBUS-RTU(仪表侧) 通讯协议通讯;该方式为透传模式,无需设置设备地址和寄存器地址等参数。 **注意:该功能只支持一路MODBUS-TCP的通讯采集。**

# <span id="page-17-2"></span>**4. MODBUS通讯**

FZ150 MODBUS协议转换模块采集数据后,提供标准的MODBUS-RTU和MODBUS-TCP协议输出,本 模块为MODBUS从设备。

### <span id="page-17-3"></span>**4.1 示例**

FZ150模块,采集MODBUS-RTU协议FZ4017模块2个。 □ FZ4017模拟量采集模块,挂接在COM1口下,配置如下: 设备地址: 1和2 串口配置:9600-8-N-1 协议类型:MODBUS-RTU 模拟量AI0通道寄存器类型地址:40002(UINT16) 模拟量AI1通道寄存器类型地址:40003(UINT16) 模拟量AI1通道寄存器类型地址:40004(UINT16) 模拟量AI1通道寄存器类型地址:40005(UINT16)

映射的MODBUS设备地址:1 映射的寄存器地址:40001 (UINT16)、40002 (UINT16) 、40003 (UINT16) 、40004 (UINT16) 映射的MODBUS设备地址:2

映射的寄存器地址:40001 (UINT16)、40002 (UINT16) 、40003 (UINT16) 、40004 (UINT16)

**备注:当然也可以映射在同一地址下,但是需要保证映射的寄存器地址不同。**

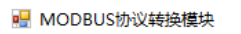

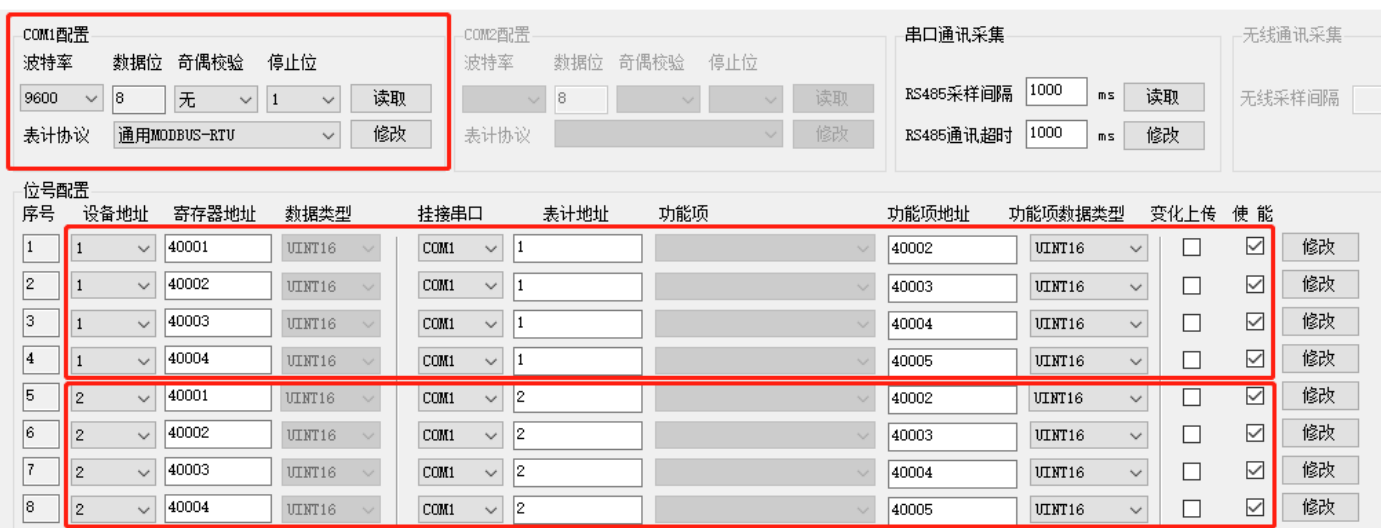

### <span id="page-18-0"></span>**4.1.1 MDOBUS-RTU**

#### 从COM0直接读取

#### **03号命令读取映射后的1号设备数据 主机发送**

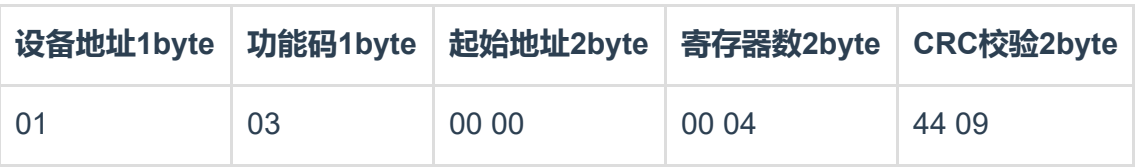

#### **模块应答**

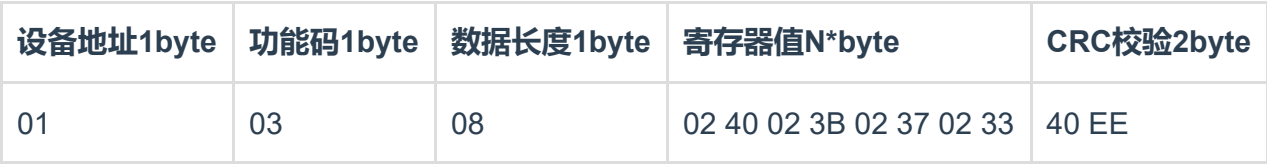

AI0: 寄存器40001(UINT16)=0x0240=576;

AI1:寄存器40002(UINT16)=0x023B=571;

AI2: 寄存器40003(UINT16)=0x0237=567;

AI3: 寄存器40004(UINT16)=0x0233=563;

### **03号命令读取映射后的2号设备数据 主机发送**

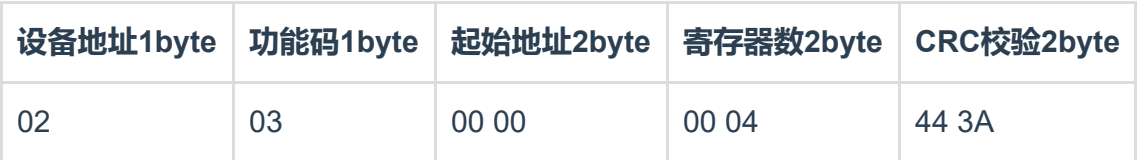

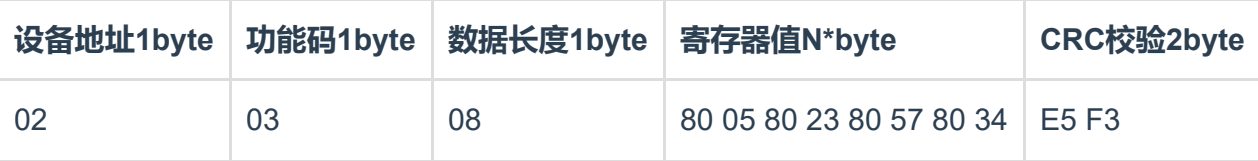

- AI0: 寄存器40001(UINT16)=0x8005=32773;
- AI1: 寄存器40002(UINT16)=0x8023=32803;
- AI2: 寄存器40003(UINT16)=0x8057=32855;
- AI3: 寄存器40004(UINT16)=0x8034=32820;

### <span id="page-19-0"></span>**4.1.2 MODBUS-TCP**

Modbus TCP协议是在Modbus RTU协议上加入MBAP(Modbus Application Protocol Header)报文头, 由 于TCP是基于可靠连接的服务,所以在Modbus TCP协议中没有CRC校验,所有的Modbus TCP ADU的 发送和接收都是使用TCP传输控制协议,端口号是502。Modbus TCP数据帧结构如下:

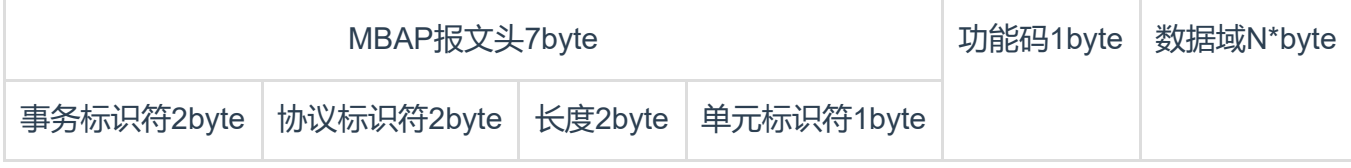

**事务标识符:**MODBUS请求/响应事务处理的标识码 **协议标识符:**0标识MODBUS协议 **长度:**单元标识符之后的所有字节数,包括单元标识符本身 **单元标识符:**从站设备地址

通过以太网口读取

**03号命令读取映射后的1号设备数据 主机发送**

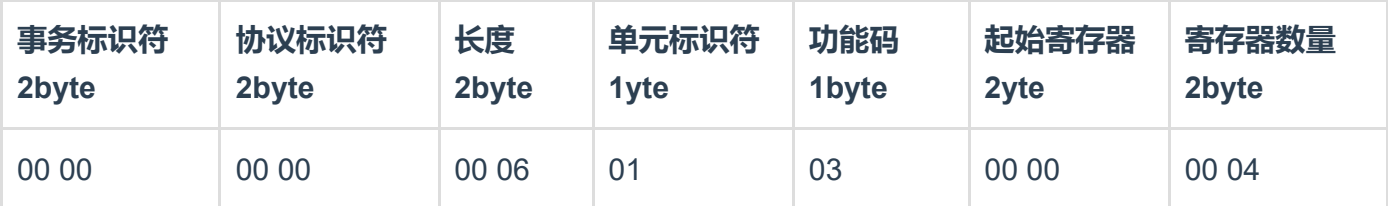

#### **模块应答**

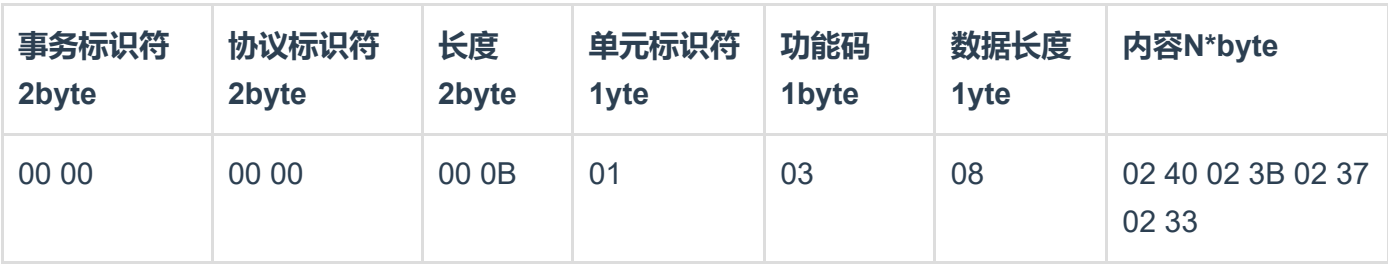

AI0: 寄存器40001(UINT16)=0x0240=576;

AI1:寄存器40002(UINT16)=0x023B=571;

- AI2:寄存器40003(UINT16)=0x0237=567;
- AI3: 寄存器40004(UINT16)=0x0233=563;

2号设备同理进行读取即可。

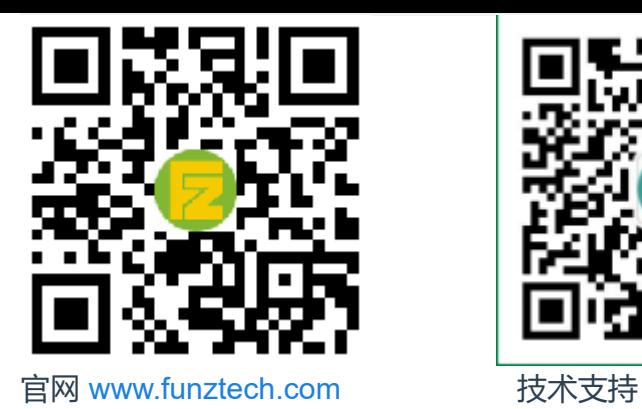

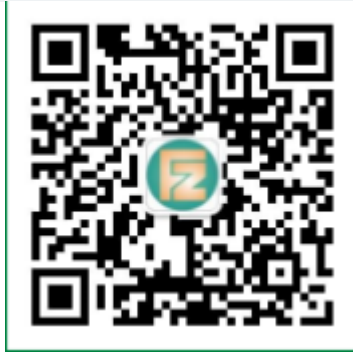

联系电话: 0571-86602661 / 13757127709 2021-03-01 by 白石匠人 **END**